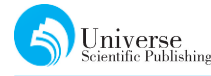

# 基于 gradle 和 springboot 实现的个人简单博客系统

高 攀<sup>1</sup> 张桂花<sup>2</sup>

四川大学锦城学院 计算机与软件学院 四川 成都(611731)

DOI:10.18686/jsjxt.v1i3.1258

【摘要】随着互联网的发展,博客的出现让自己有更多机会在生活中向他人表现自己的观点和信息。在博 客中,你可以自由发挥自己的思维,倾述情感,可以结交不一样的人。博客系统很快的成为了个人的发表 言论平台。主要利用 Java 里面的 gradle 和 springboot 来实现,借助 thymeleaf 模板引擎来实现这样的一 个博客系统。

【关键词】博客 java gradle springboot

## 1 引言

随着互联网的到来,人们也对网上的活动越来 越喜欢,所以博客的出现无疑是增加了人们生活的 乐趣,丰富人们的生活,让自己的个人空间更广大。 互联网的发展,也带来了各种各样的技术,技术的成 熟也带来了各种不一样的系统网站,所以用 springboot那一套技术来实现个人博客系统。

#### 2 实现项目用到的技术

#### 2.1 B/S简介

软件系统体系有两种,C/S和 B/S。

C/S模式:是客户端/服务器(Client/Server)布 局,是客户端和服务器直接相连。

B/S模式:是浏览器/服务器(Browser/Server) 布局。这种结构模式将客户端统一在一起了,主要 就是把极其重要的部分放到服务器里面,这样对系 统的开发有利,使系统的开发变得简单点,对系统的 护理变得有利一些。相对 C/S 模式的应用程序来 讲,B/S模式最大的上风在于客户端只要有浏览器 就能够运行,而 C/S模式的应用程序必要在客户端 进行,并且升级也不太便利,而 B/S模的应用程序对 客户端来讲,永远都是最新版本的。

#### $2.2$  java 的简介

1995年完全面向对象语言诞生-Java,是简单 易学与平台(操作系统)无关的编程语言,Java语言 具备三种技术架构:JavaEE(java 企业级版本应用, 该技术包含 servlet,jsp 等,主要针对与 java web 应 用程序开发),javaSE,javaME,所以Java语言具有 广泛性。Java的前身是 Oak,sun公司在1995年在 申请注册商标时,发明 Oak这个商标以及被人用了, 再三考虑之后,直接用提议者在喝一杯Java咖啡时 偶然提到的Java词语来作为商标。

要使用Java首先要到官网甲骨文官网上下载 Java 的软件开发工具包,此中分为 windows 版本和 Linux版本,一般选择 windows版本。在官网上下 载之后要配置环境。第一步,点击电脑属性中的高 级系统设置,然后点击环境变量。第二步,设置一个 变量为JAVA\_HOME,此中的值是你的Java安置 目次。它的好处还在于一些利用Java的东西时需 要用到这 个 变 量,不 然 打 不 开,比 方 eclipse。第 三 步,设置一个classpath系统变量,它的作用是在你 写java源文件导包的时候去查找的类路径。第三 步,在path后面直接加bin路径%JAVA\_HOME% \bin;这就将Java的运行情况搭配好了。

#### 2.3 gradle简介

Java作为一门世界级主流编程语言,有一款高 效易用的项目管理工具是Java开发者共同追求的 心愿和目标,先是2000年项目管理工具 Ant,这款 工具可以很好的为我们解决项目开发中的一些列繁 琐的问题,但是好景不长,Ant就暴露出它自身的问 题,所以在2004年 Maven工具诞生,很快在Java市 场中取得了成功,但是二者都有一定的局限性。

2012年基于 Ant和 Maven出来的 Gradle,满足

了 Ant 和 Maven 的缺陷[1]。Maven 有两大核心功 能,一是帮我们管理 jar 包,二是可以帮我们构建项 目,其中最重要的是管理jar包。所以 Gradle的出 现就很好的弥补了xml繁琐配置的这个缺陷。Gradle使 用 新 的 语 言 Groovy,所 有 Java 的 语 言 在 Groovy环境下都是可以执行的,当然 Groovy有着 自己很多的特性使得编程简单。

使用方法:先在 gradle官网上下载需要的压缩 文件,下载好之后就解压,然后配置环境变量。网上 有很多方法,大家自己可以去研究。

当我们初始化第一个 web项目的时候就用gradle来 编 译 项 目,不 需 要 消 耗 大 量 的 时 间,在 在 http://spring.io下载项目gradle项目,在命令提示 符里面用 gradle 编译项目用命令: gradle build,然后 运行项目 java - jar build/libs/initializr-start-0.0.1-SNAPSHOT.jar。运行命令之后就完成了 项目的生成,会产生一些文件。

gradle.bat:环境脚本,双击就能自动配置环境。

build:是gradle项目构建之后生成的一个目录

.gradle:形式里面有 wapper,是项目成员独立 运行安装好 gradle,就会自动下载 gradle。好处是可 以将gradle的版本统一。

src:是一个约定,里面的 main是程序的源码, test是测试代码。

#### 2.4 springboot简介

跟着动态说话的风行(Ruby, Groovy, Scala, Node.js),java的开辟显得非分特别的粗笨:繁多的 设置装备摆设,低下的开辟效力,庞大的摆设流程和 第三方手艺集成难度大。所以为了解决这个问题, pivota 团队提供了一个全新的框架 springboot。

它的核心优点以下。第一:快速创建一个可独 立运行的spring项目,如果创建spring项目,自己可 能会配置很多内容,而springboot就很轻松。第二: 使用默认的嵌入式的servlet容器,这样的好处是, 我们如果再来开发一个 web应用,我们无需把 web 应用打成 WAR包,然后放在服务器上,有可能服务 器上还没装tomcat环境,还要装上tomcat才能将 WAR包部署上去。有了springboot应用开发完我 们直接可以打成一个jar包,用Java-jar的命令就 可以直接来运行。第三:springboot里面有很多的

starters(也称为启动器),作用是帮我们进行自动的 依赖管理以及版本控制,如果想用某一块的功能,就 会有相应的 starters 启动器,比如要用 web 功能,就 导入 web 它的启动器, web 功能里边要带的其他 jar 包,包括每一个jar包的版本,springboot都帮我们 控制好了。第四:开箱即用,不借助代码来生成实 现,而是通过条件注解来实现,不需要任何的xml配 置即可实现pring的所有配置。

WebMVC简单的说是controller截获用户发 出的要求[2], controller 调用 Model 完成状态的读 写操作[3], controller 把数据发给 view[4], view 渲 染最终结果并传给用户[5]。

#### 2.5 理解Thymeleaf

是Java 模 板 引 擎。能 够 解 决 HTML,XML, JavaScript,CSS乃至纯文本。是一个自然模板,原 型即页面,遵从 web标准,支持 HTML5。目的是页 面渲染。

## 3 系统功能需求分析

博客的功能比较强大,有用户管理,博客管理, 评论管理。

(1)进入用户管理界面之后,进行登录操作,在 代码里面有我默认存在内存里面的用户及登录密 码,登录之后可以对用户实行增删改查的功能。

(2)博客管理:进入系统主页面,用户可以发表 博客,编辑博客,对不需要的博客可以删除,对博客 进行设置标签,最新的排序,阅读量的统计以及个人 主页的设置。

(3)评论管理:用户可以对博客发表评论,删除 评论,获取评论量。

# 4 功能实现

#### 4.1 开发环境配置

(1)采用eclipse2019版本,保证Java的运行环 境,需要 jdk1.8。配置 tomcat-8.5.39 作为 web 服 务器。

(2)配置gradle-5.4.1

 $(3)$ spring boot 1.5.2. RELEASE

(4) Navicat for MySQL 作 为 数 据 库 的 管 理 工具。

(5)采用gradle+springboot来进行开发。

(6)采用的操作系统是 windows10以及搜狗高

速浏览器。

(7)elasticsearch-7.2.0

# 4.2 整个系统的公共部分介绍

整个系统一共6个大类,有domain,controller, service, Repository, config, util 包。XXController 类放在controller里面,负责前端与后台的交互。在 service包下建立一个 XXservice接口和实现接口的 类(某某ServiceImpl实现类),service是负责业务逻 辑。创建一系列的Java对象类放在 domain里面, 如:Blog(博 文 )。Repository 包 来 放 置 继 承 了 JpaRepository类的一些接口。将配置类放在config 包下,如安全配置类,util包用来放置工具类。

系统采用thymeleaf模板来渲染页面作为view 界面部分。将页面模板,静态模板 放 在 Templates 目录下。将静态资源(图片,js,css)放在 static下。

## 4.3 具体的实现

```
1用户管理的接口设计:
```
register:注册。

```
@GetMapping("/register")
```

```
public String register() {
```

```
return"register";
```

```
}
```
当访问register这个 url的时候就会返回注册 的界面。

/register:POST 注册,post请求是把个人的资 料提交到系统来进行一个注册,注册成功跳转至登 录界面。User:这个参数是待保存的用户对象。

users:用户管理。/users:GET 用户列表。

参数有:async:是否异步请求页面。作用是在 于ajax,因为我们在首次请求的时候是数据绑定到 模板里面,我们的界面是一起返回回来的,当我在第 二次进行一个搜索或者在执行一个分页的查询的时 候,这个时候其实是没有去把整个页面给获取回来, 只是把数据获取回来了,所以涉及到一个异步请求 的问题,其实就是用ajax来把相关的数据给弄进来, 比起把整个页面拿进来的话,数据量要小很多。

pagelndex pageSize name:用户名称的关键字。

/users/add;GET 来得到用户的新增加的页面, 增添用户的界面。

/users:POST 保 存 用 户。User:待 保 存 用 户

信息。

@DeleteMapping(value = "/{id}")根据用户 的id来删除用户。

/users/edit{id}:GET 获取具体的某个用户编 辑界面。Id:某个用户的id。

2用户主页的接口设计

user space: 用 户 主 页 空 间 。/us/{username}: GET 具 体 的 某 个 用 户 的 主 页。/us/{username}/ profile:GET 获取个人的设置页面。username:是用 户的账号。

/us/{username}/profile:POST 保存个人设置。 User:待保存的对象。

/us/{username}/blogs:GET 查询用户博客,以 下条件选一个。

(1)order:排序类型,new/hot,默认是new。

(2)catalog:博客分类id,默认是空。

(3)keyword:搜索关键字,博客 的 标 签 即 为 关 键字。

/us/{username}/blogs/edit:GET 获取新增博 客的界面。

/us/{username}/blogs/edit:POST 新增,编辑 博客,也就是用来保存博客的。参数 Blog:是待保存 的博客对象。

/us/{username}/blogs/edit{id}:GET 获 取 编 辑博客的界面。id:博客的id。

/us/{username}/blogs/edit{id}:DELETE 删 除博客。id:博客的id。

对于博客的阅读量的统计我主要讲解。对象是 readSize,将阅读量初始化为0,

private Integer readSize =  $0;$ 以及设置和得到 方法。

定义了一个阅读量递增的接口 void readingIncrease(Long id);以及实现接口的方法

public void readingIncrease(Long id) {

Blog blog = blogRepository.findOne(id); blog. setReadSize(blog.getReadSize()+1); this. saveBlog(blog);

当我们要递增某个博客的阅读量的时候,首先 根据id把博客查出来,在博客原有的基础上递增加

}

24

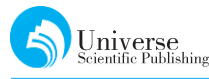

1,来实现博客阅读量的递增。

3评论管理的接口设计

对于评论模块来说,当你想发表自己的意见时 可以发表评论以及将不要的或者没意义的评论删除 掉,以及评论量的统计之类的功能,不存在修改论的 评功能。

Comments:评论管理。

/Comments:GET 得到一个列表关于用户评论 的。blogId:博客id。

在@PostMapping请求下到@RequestMapping ("/Comments")路径实现评论的发表。

CommentContent:发表的内容。

/Comments/{/id}:DELETE 删 除 言 论。用 到 了delete方式来删除。id:评论id

## 5 总结

当学习了一门课程的时候就想着要实践起来, 想象很美好,现实是残酷的,只有自己亲手做了之后 才知道实际的情况怎样,这一次尝试着写一个简单 的个人博客系统,学习了很多知识,也遇到过很多的 挫折。学习到如何用gradle来快速的建立起一个工 程,如何将gradle,springboot以及springMVC结合 起来。选择这些技术的目的是什么,因为选择springboot 就可以不用或者很少的 spring 配置,没那么 复杂,为基于spring的开发提供更快的入门。在这 次设计过程中,使我的自学能力得到提升,在遇到技 术困难的时候,能够认真的对待,决不放弃,不管是 查看各种书籍还是在网上查找各种资料或者是向老 师提供帮助,总之会想尽一切办法将这个问题解决, 这也对我以后的学习有很大的帮助。

我设计的个人博客系统,虽然界面有点粗糙,但 技术含量还算可以,例如:可以实现用户的增删改 查,浏览用户的基本信息。当然,由于时间短,加上 自己是初学,所以本系统还存在不足,这些都需要在 以后的学习过程中加以改进。

## 【参考文献】

[1]王毅敏.大型Java项目中 Gradle的应用[J].电子制作,2015(02):72.

[2]朱运乔.基于 Spring+SpringMVC+hibernate框架的 Web系统设计与实现[J].电脑知识与技术,  $2018,14(26):66-68.$ 

[3]温馨.基于SpringMVC+MyBatis信息传播共享平台的设计与实现[J].电脑编程技巧与维护,2019  $(06):11-12+35.$ 

[4]邓笑.基于SpringBoot的校园轻博客系统的设计与实现[D].华中科技大学,2018.

[5]蔡晓庆,陈燕平.在基于 Ajax的 Web应用中的使用 MVC模式[J].电子测试,2019(12):73-74.